# ( micro:bit

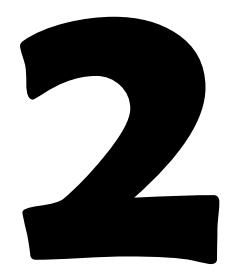

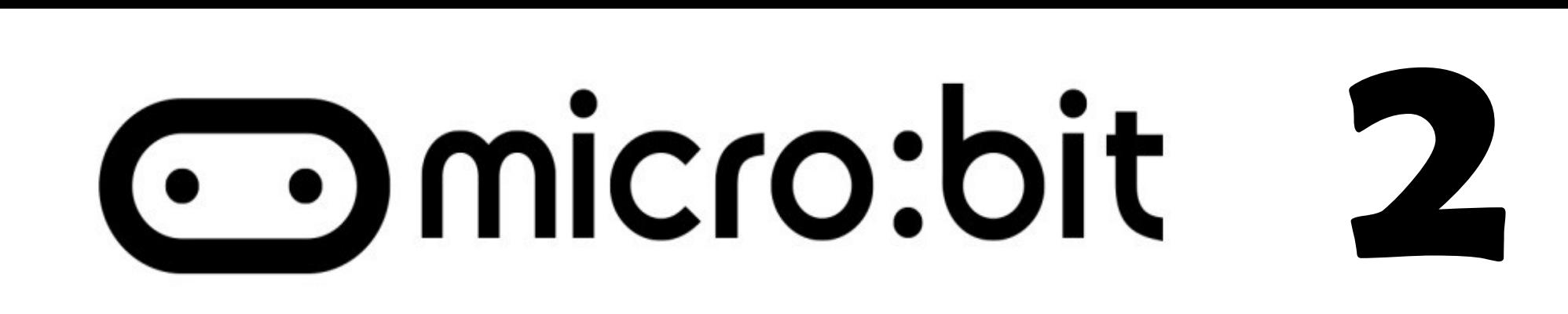

# Úlohy na cvičenie:

\* Naprogramujte hru kameň, papier, nožnice \* Naprogramujte aspoň dve rozličné logické funkcie premenných A a B

\* Naprogramujte tester reakčnej doby

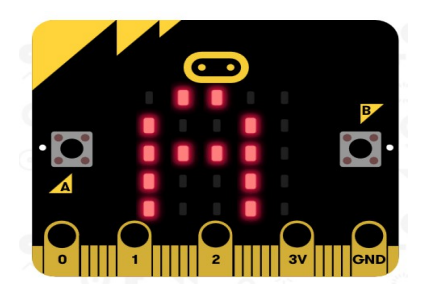

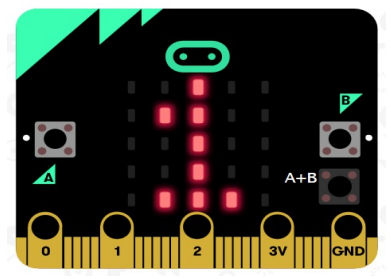

## Premenná variable

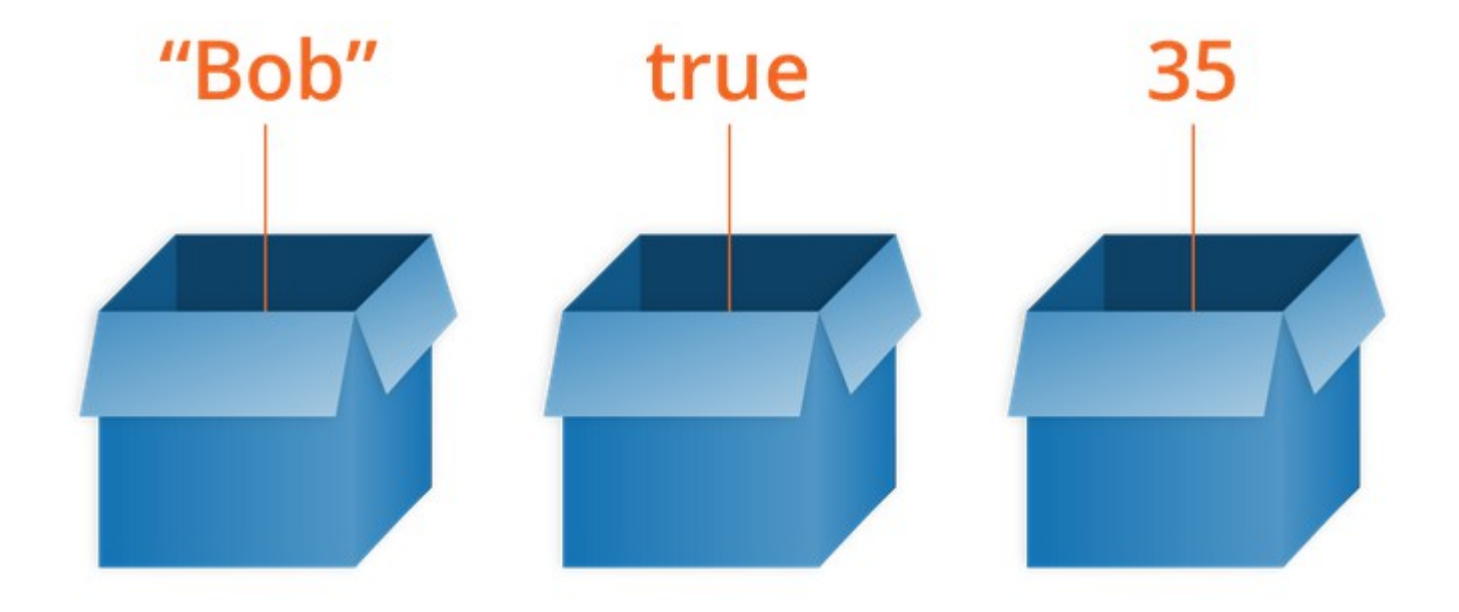

## **Premenná variable**

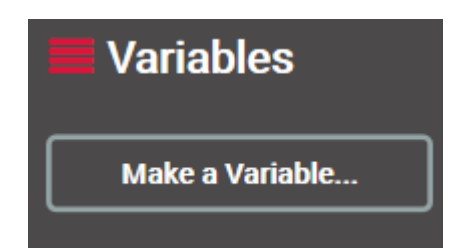

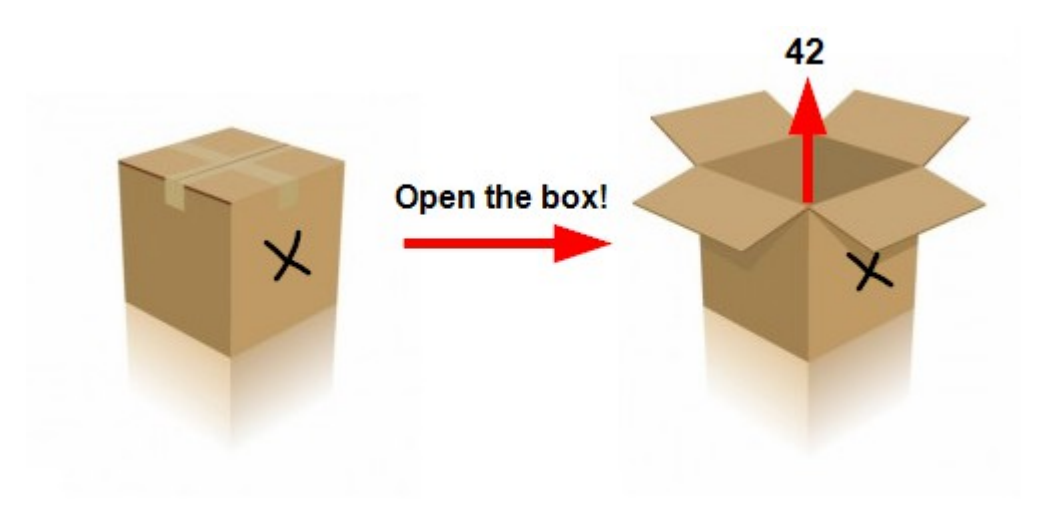

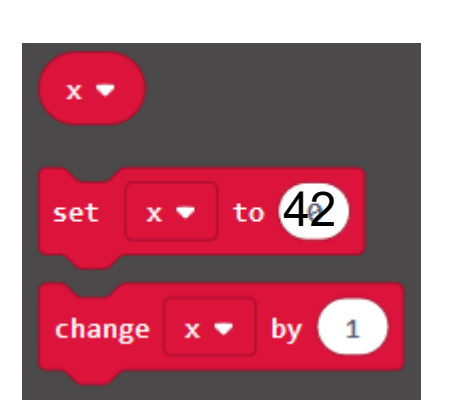

int x;

$$
x = 42;
$$

 $x = x + 1;$ 

$$
\mathsf{C++}
$$

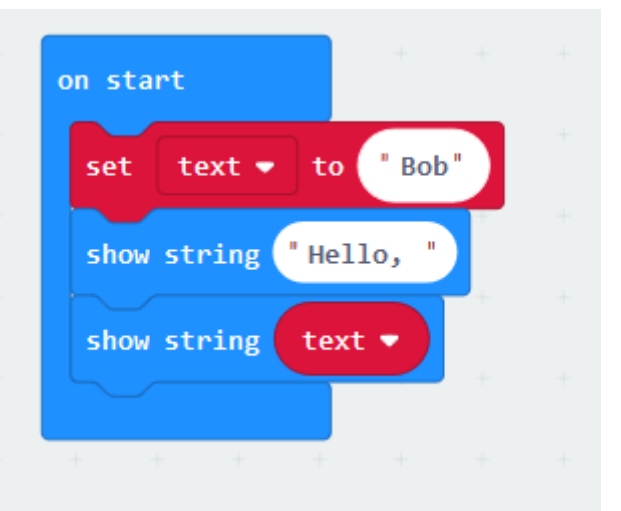

 $let text = "Bob"$ basic.showString("Hello, ") basic.showString(text)

javascript

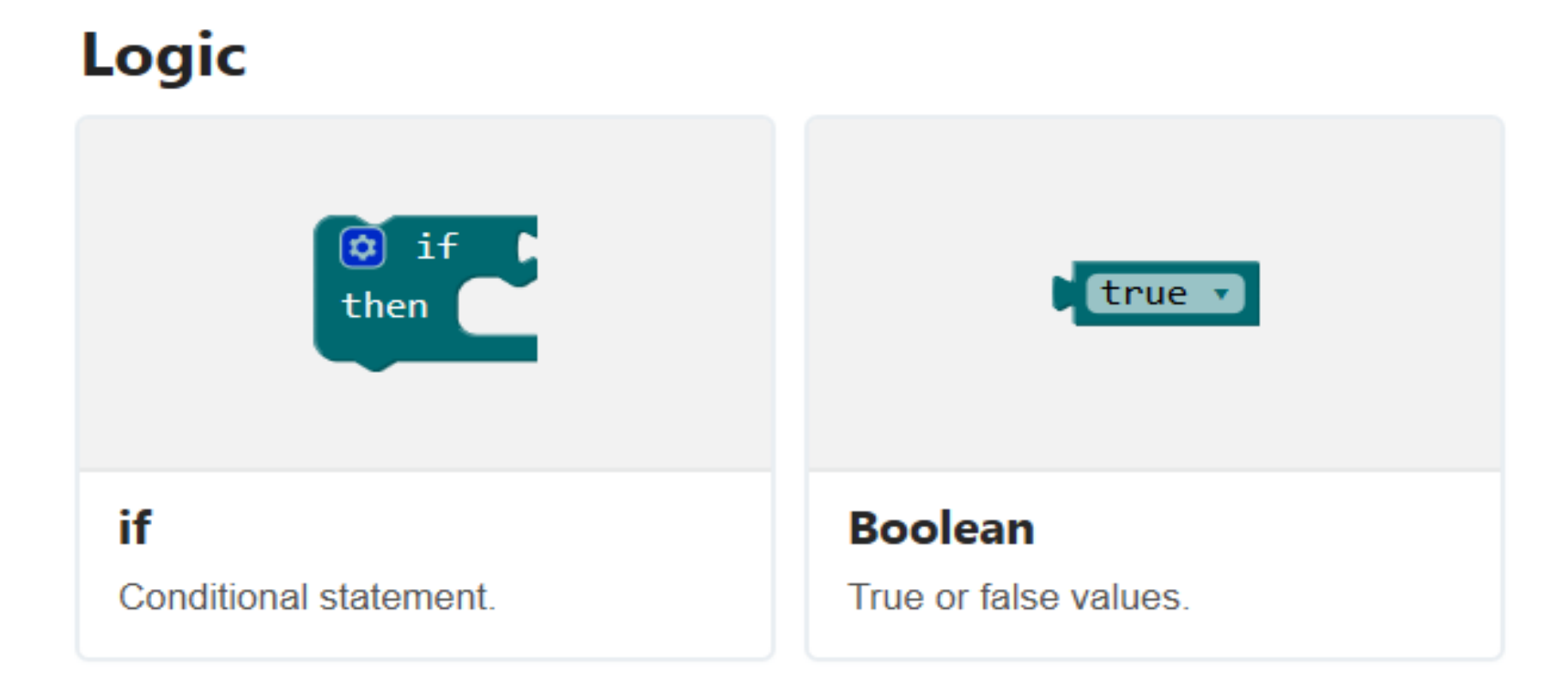

lf

Conditionally run code depending on whether a Boolean condition is true or false.

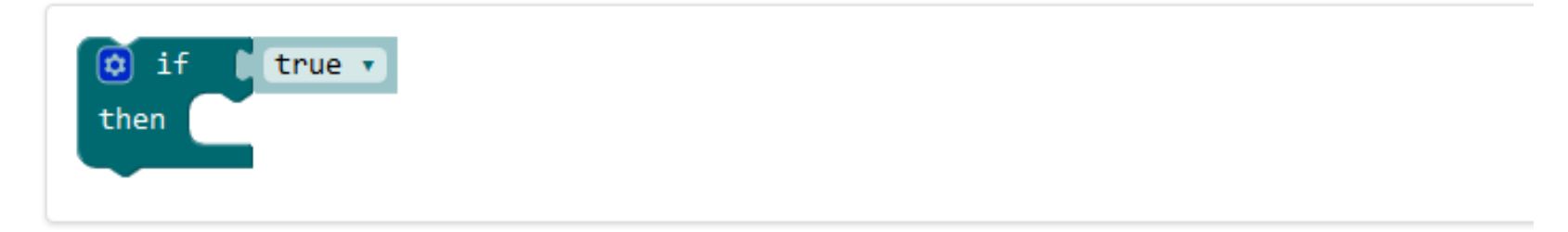

Click on the dark blue gear icon (see above) to add an else or if to the current block.

#### **Example: adjusting screen brightness**

If the light level is < 100, this code sets the brightness to 255 when the button A is pressed:

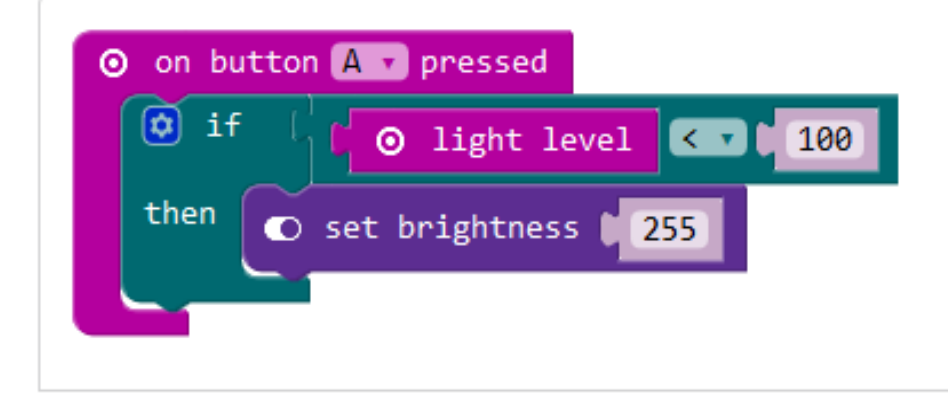

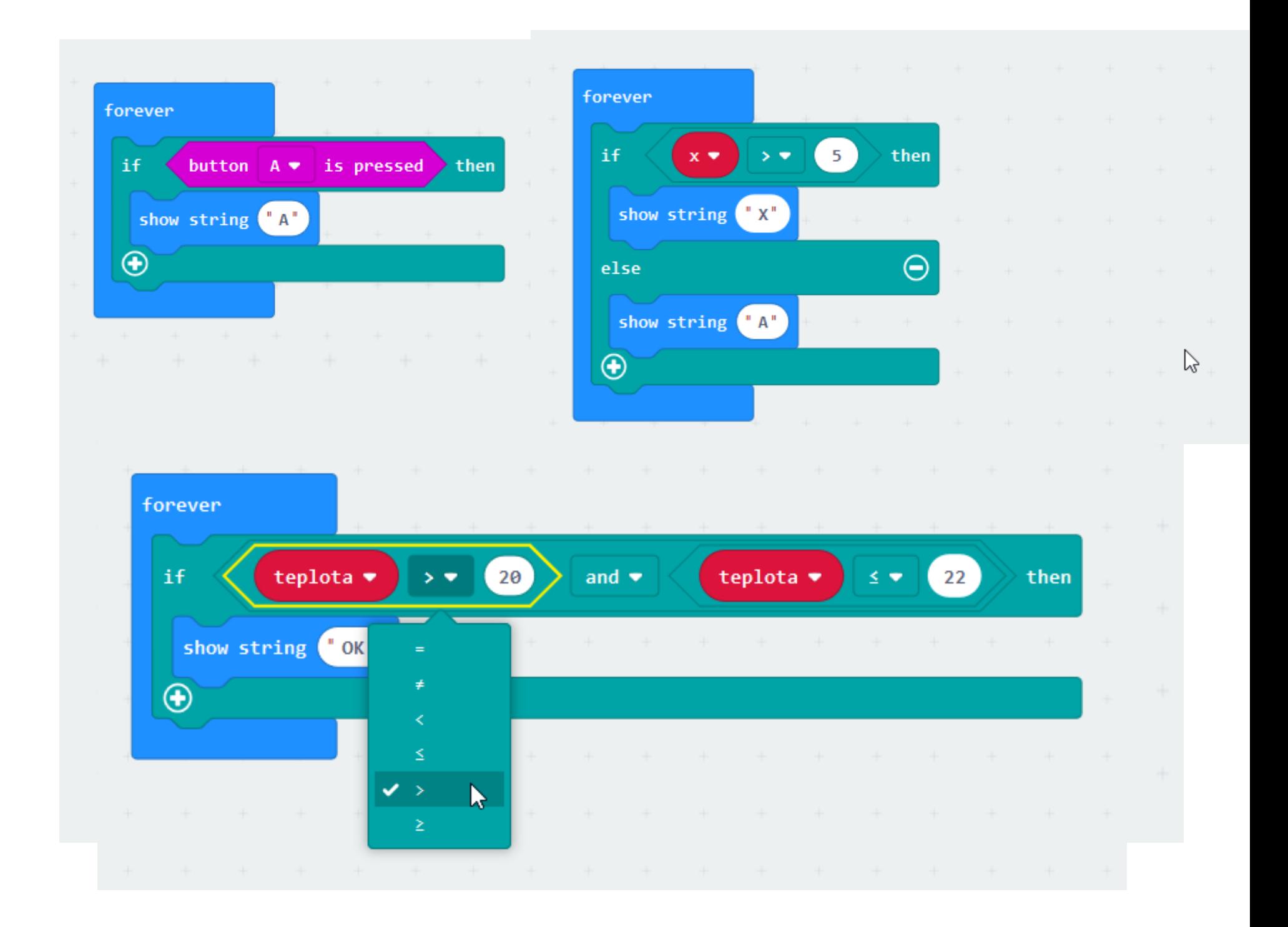

#### **Example: Comparisons of numbers and strings**

When you compare two Numbers, you get a Boolean value, such as the comparison  $x < 5$  in the code below:

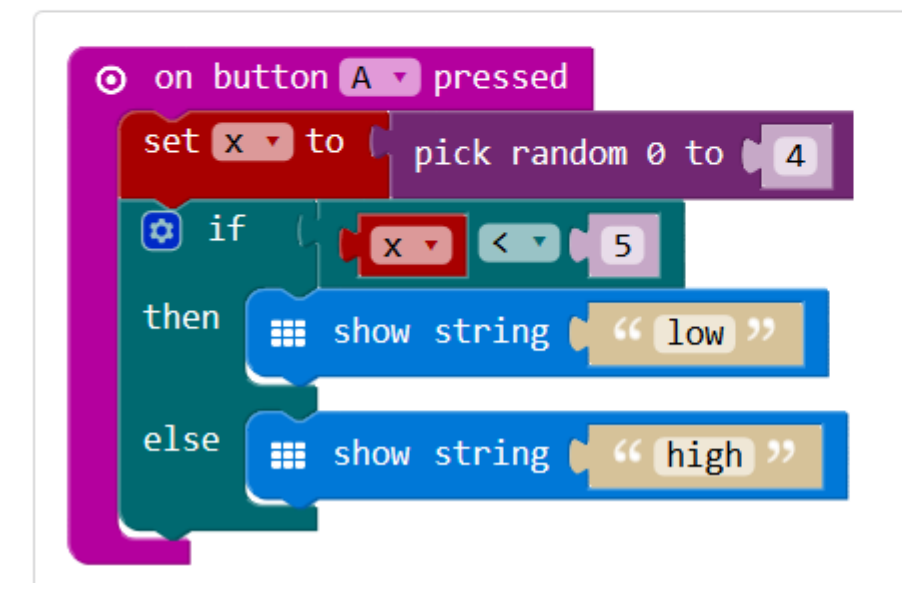

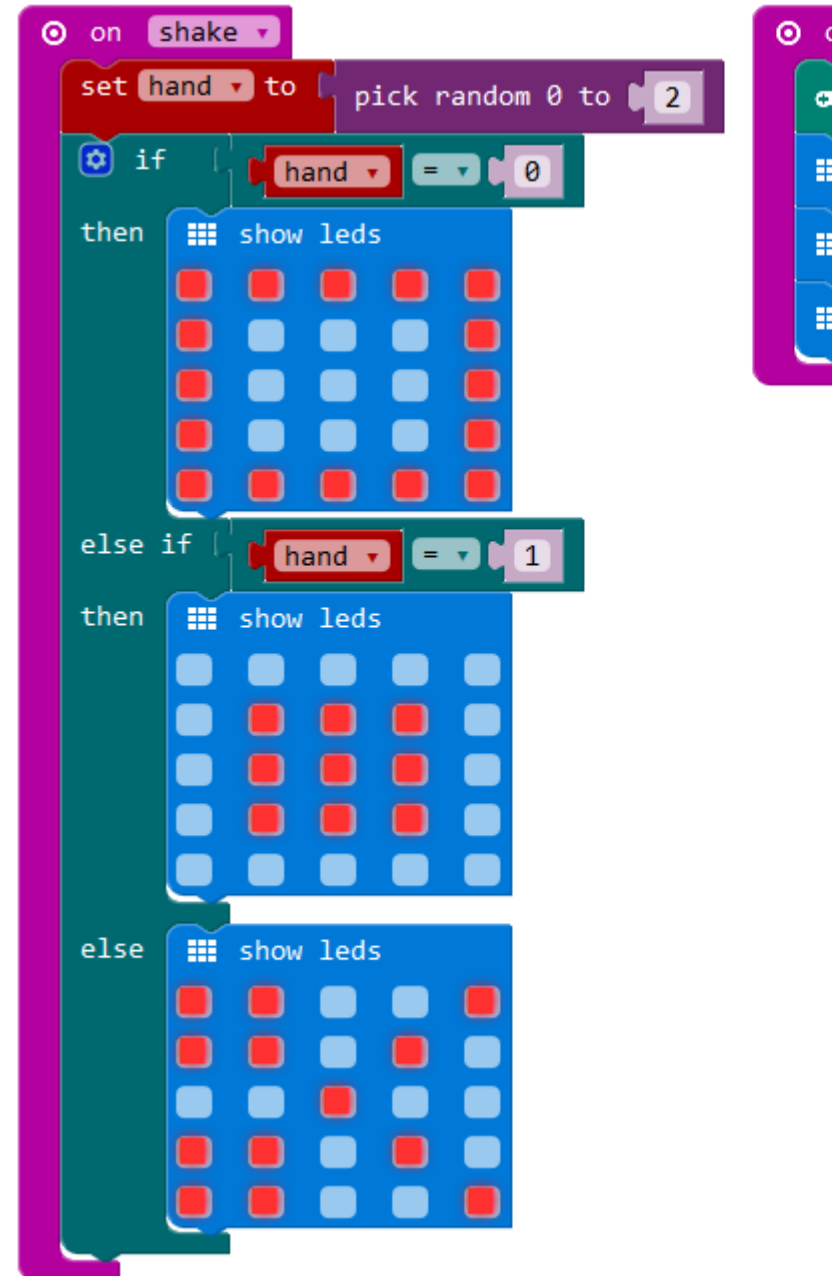

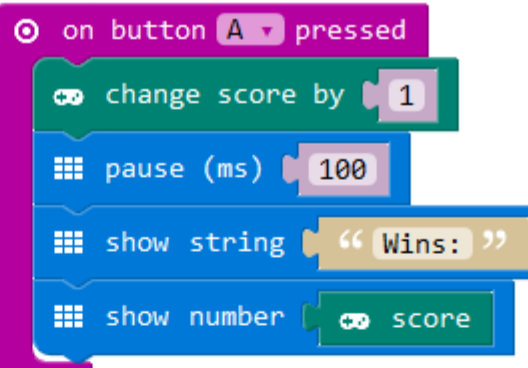

#### **Loops**

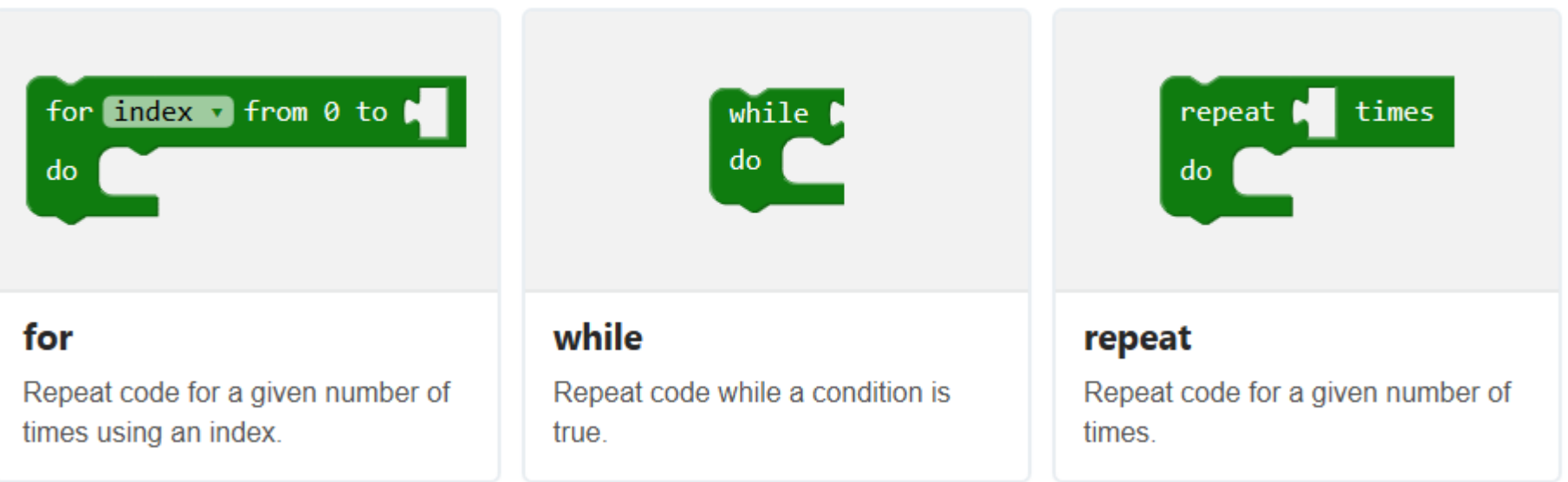

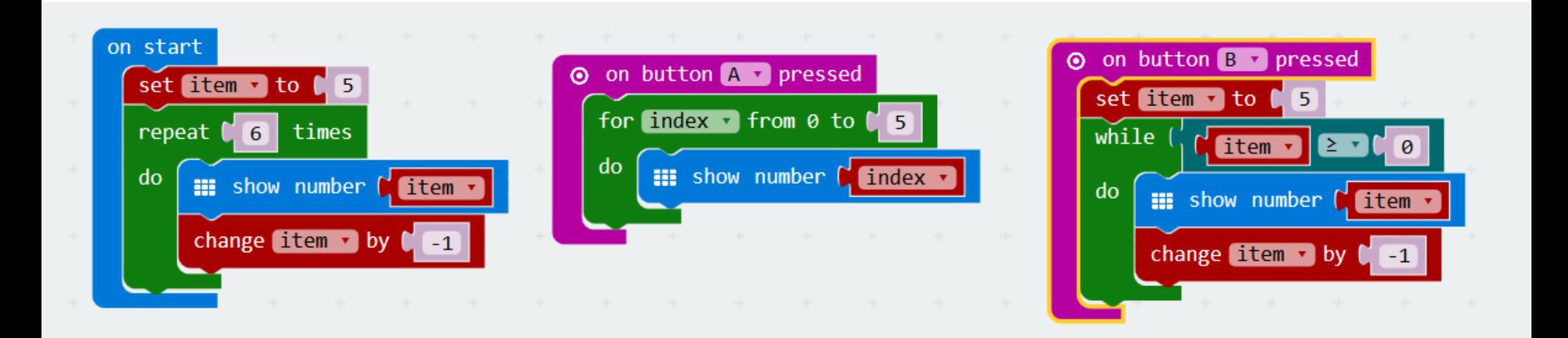

### **Repeat**

Run part of the program the number of times you say.

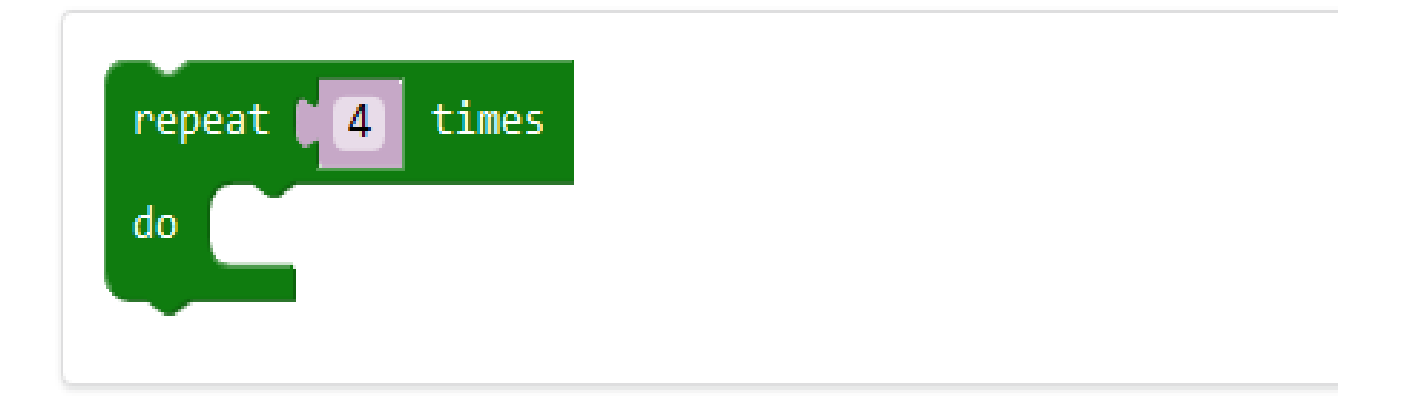

#### For

Run part of the program the number of times you say.

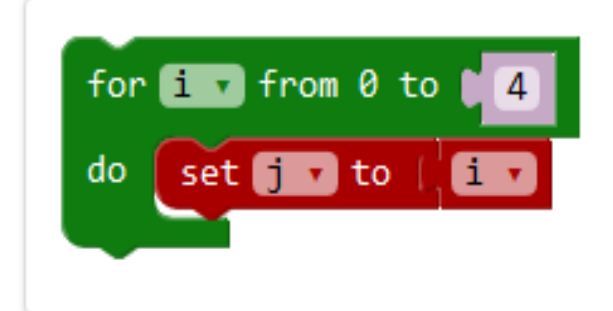

#### **Example: Count to 4**

This program will show the numbers 0, 1, 2, 3, and 4 one after another on the LED screen.

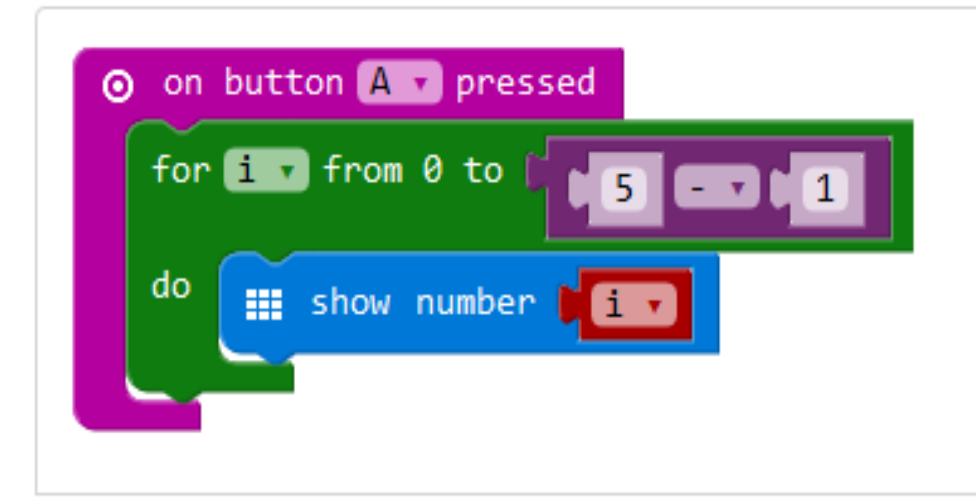

#### **While**

Repeat code while a Boolean condition is true.

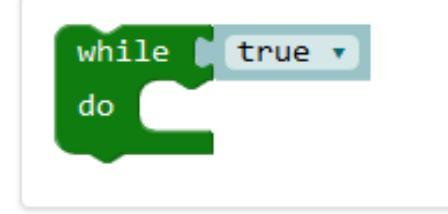

The while loop has a condition that evaluates to a Boolean value.

The condition is tested before any code runs. Which means that if the condition is false, the code inside the loop doesn't execute.

#### **Example: diagonal line**

The following example uses a while loop to make a diagonal line on the LED screen (points 0, 0,  $1, 1, 2, 2, 3, 3, 4, 4.$ 

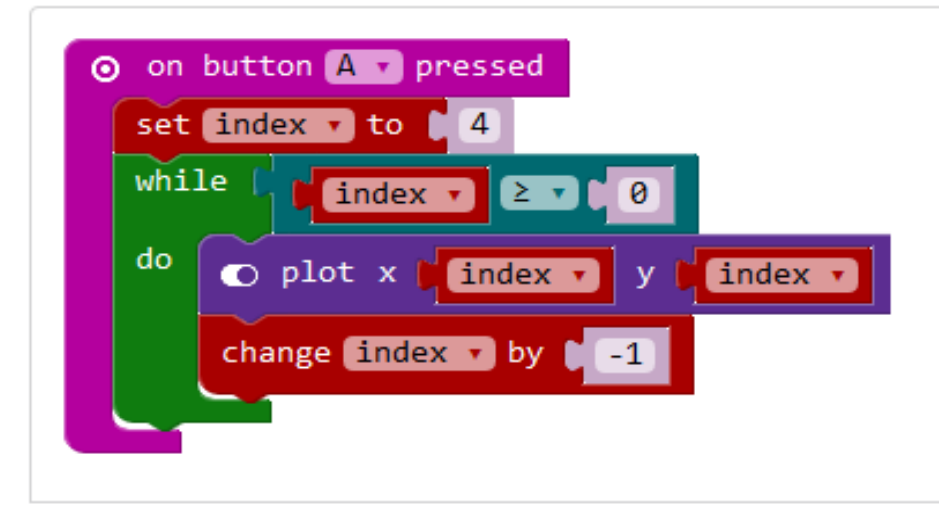

#### **While**

Repeat code while a Boolean condition is true.

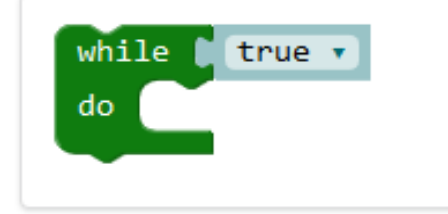

The while loop has a condition that evaluates to a Boolean value.

The condition is tested before any code runs. Which means that if the condition is false, the code inside the loop doesn't execute.

#### **Example: diagonal line**

The following example uses a while loop to make a diagonal line on the LED screen (points 0, 0,  $1, 1, 2, 2, 3, 3, 4, 4.$ 

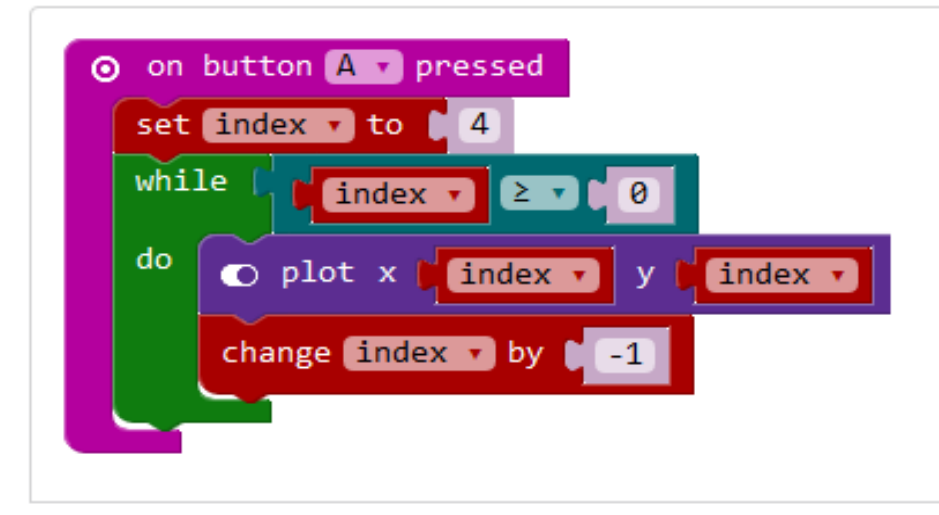

- 1. Step forward
- 2. Turn left
- 3. Step forward
- 4. Turn left
- 5. Step forward
- 6. Turn left
- 7. Step forward
- 8. Turn left

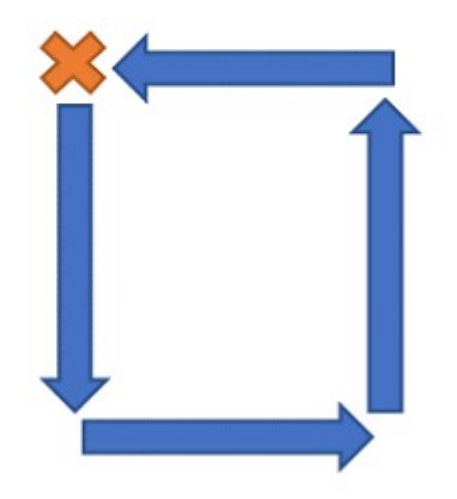

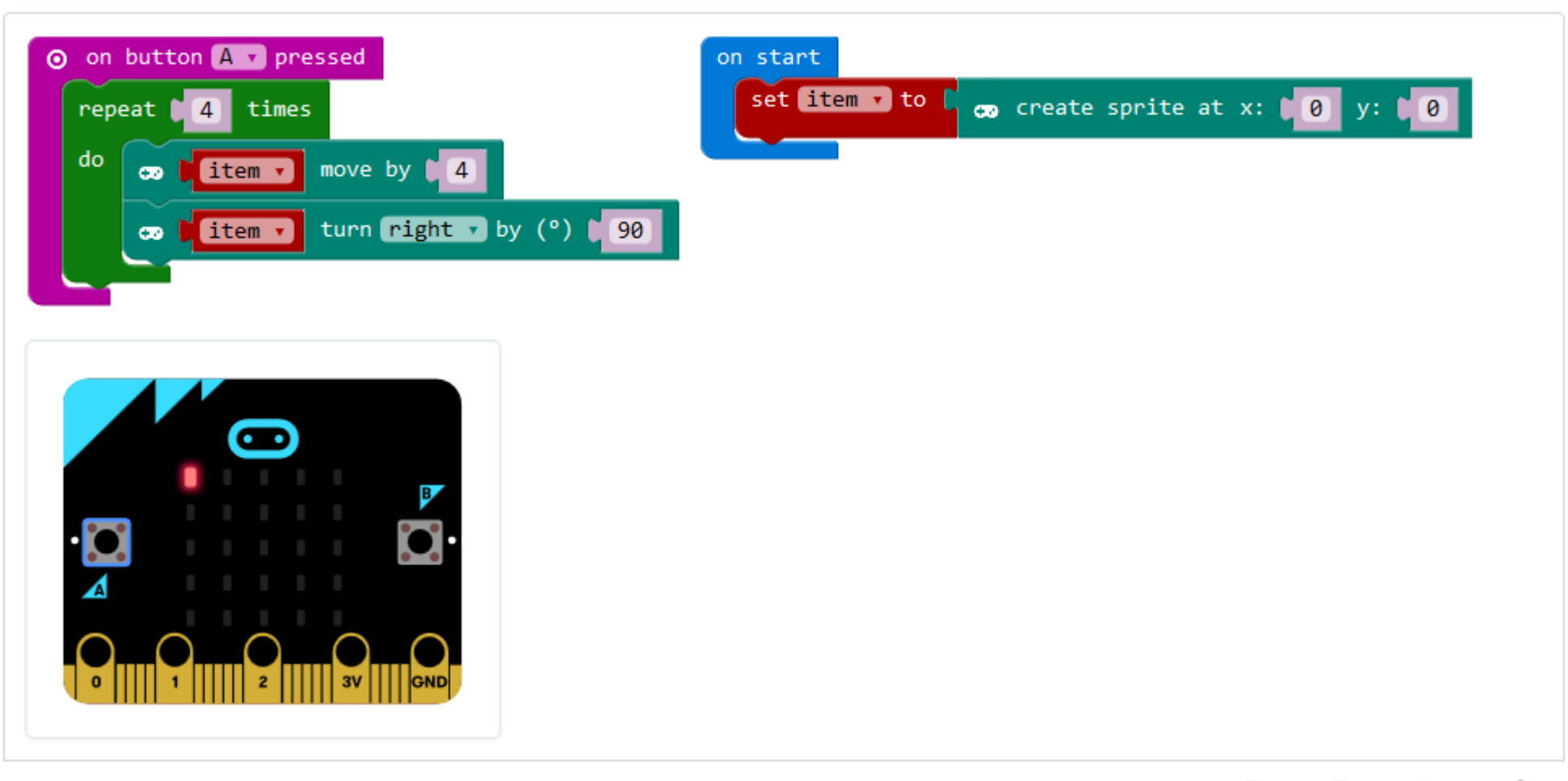

斐  $\mathbf G$ 量。 **E** and

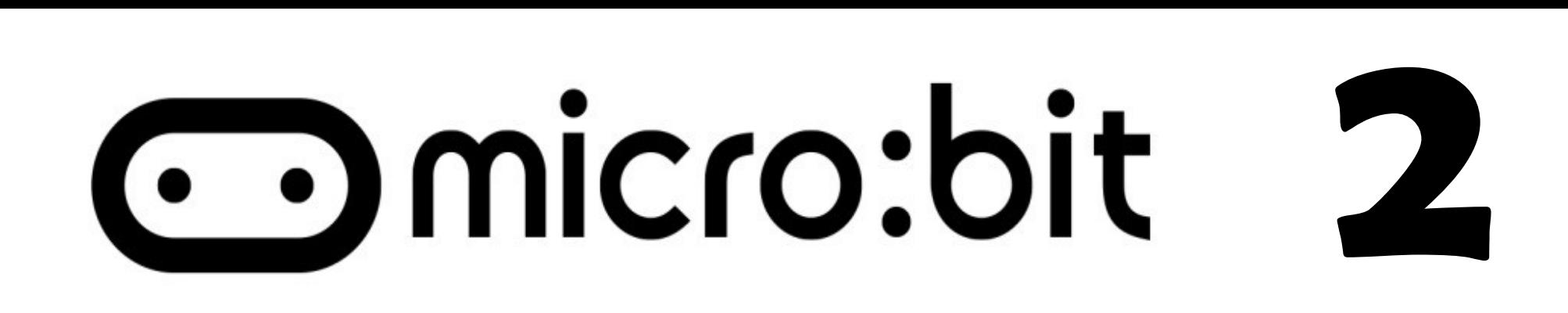

# Úlohy na cvičenie:

- \* Naprogramujte animáciu na reálnej micro:bit doštičke \* Naprogramujte hru kameň, papier, nožnice
- \* Naprogramujte aspoň dve rozličné logické funkcie premenných A a B

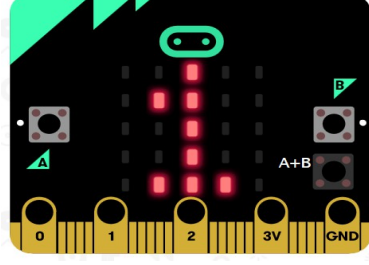

\* Naprogramujte tester reakčnej doby

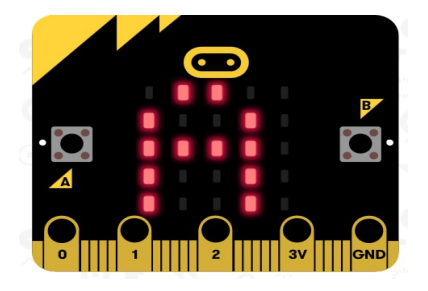